**DE**

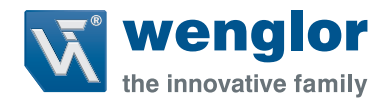

# **P2KTxxx**

**Reflextaster**

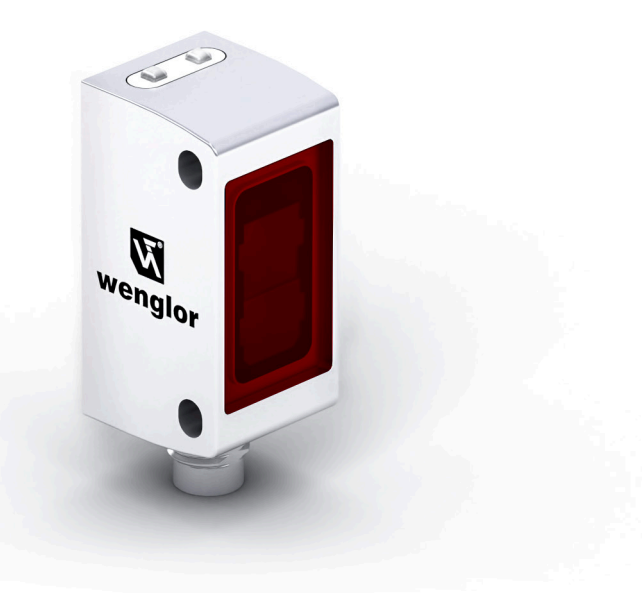

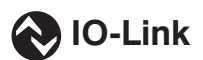

**Schnittstellenprotokoll**

Technische Änderungen vorbehalten Nur als PDF erhältlich Status: 04.08.2021 www.wenglor.com

# **IO-Link P2KTxxx**

## **Vendor ID**

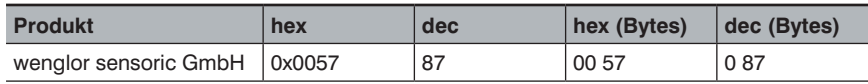

## **Device ID**

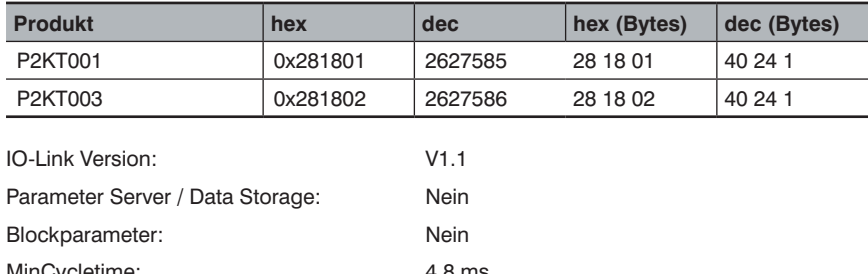

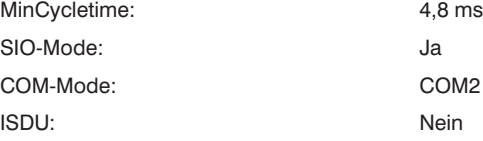

# **Prozessdaten (Länge: 16 Bit)**

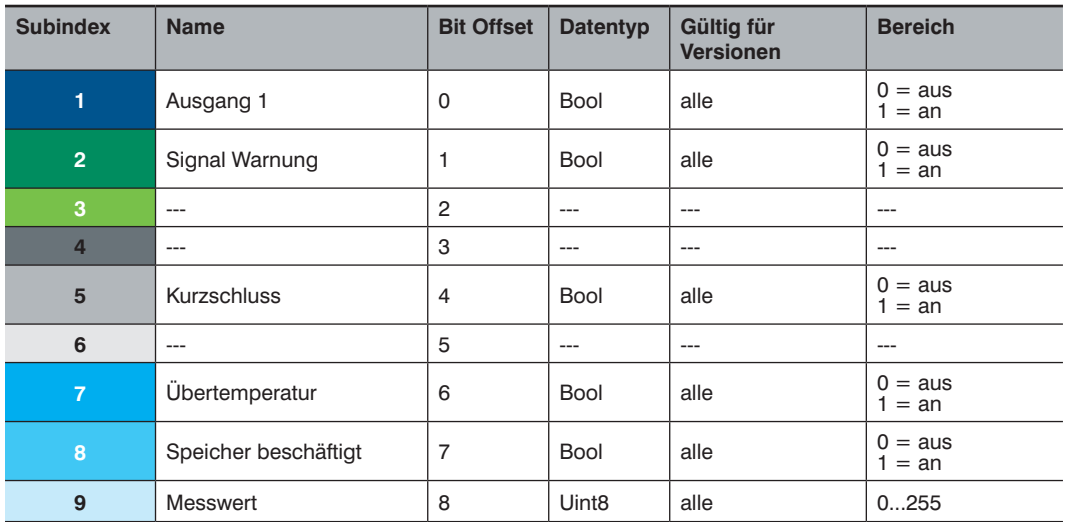

# **Octet 0**

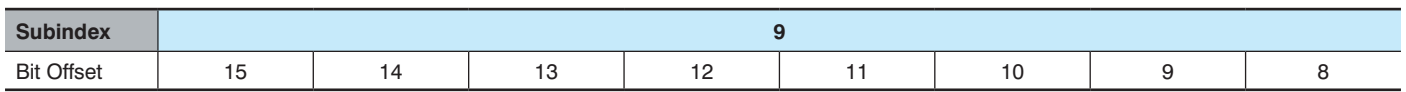

#### **Octet 1**

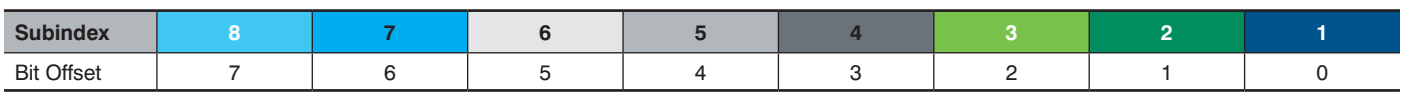

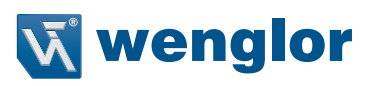

### **Parameter**

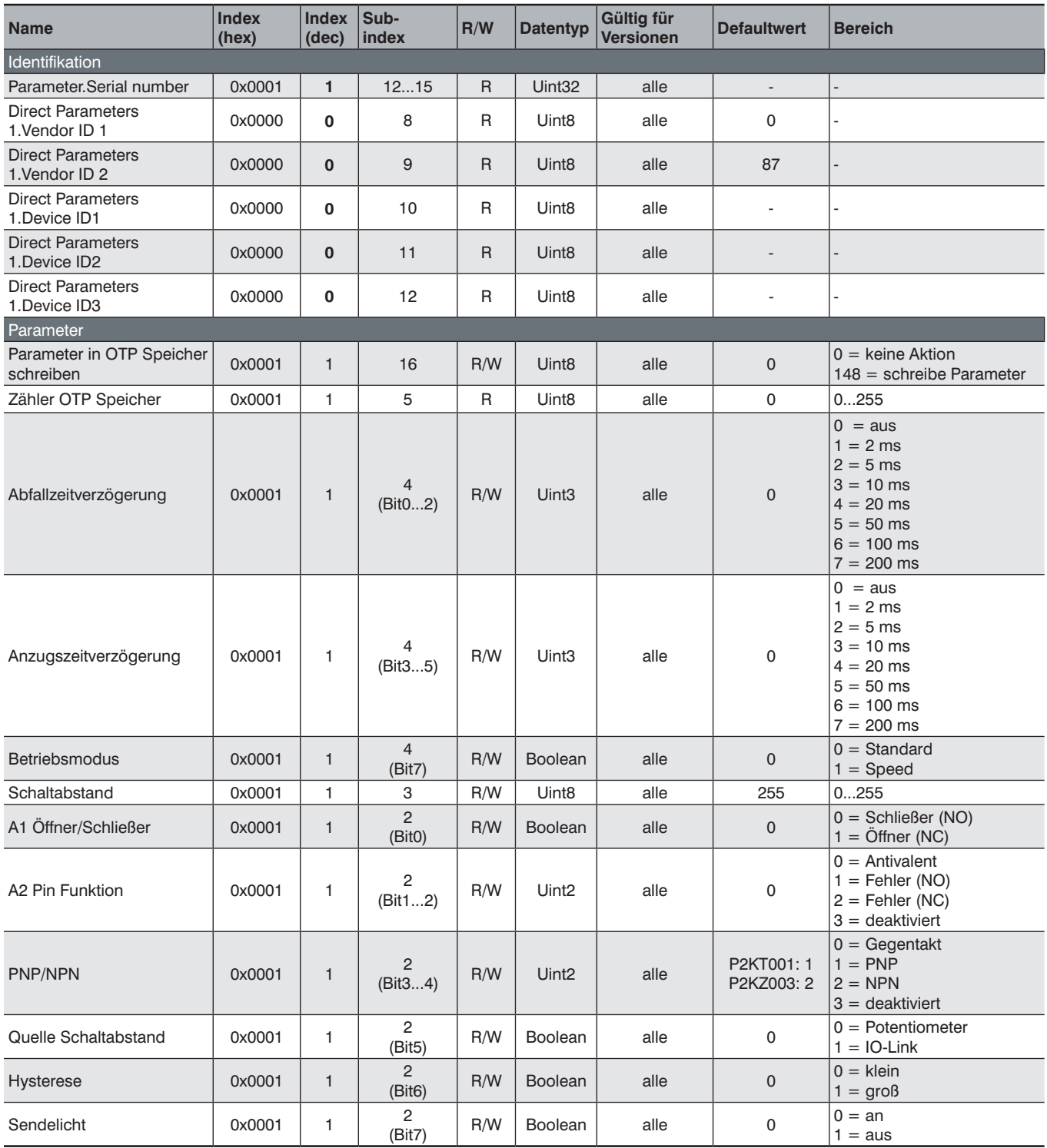

#### **Hinweise zur Verwendung der IODD**

#### **RAM-Speicher**

Die geänderten Parameter werden in dem flüchtigen Speicher des Sensors hinterlegt. Dies kann zum Testen oder bei häufiger Umkonfiguration des Sensors (z.B. Chargenwechsel) verwendet werden.

#### **Änderungen haben folgende Auswirkungen:**

- Sensorverhalten wird sofort ohne Neustart entsprechend der geänderten Parameter angepasst.
- Bei Sensor-Neustart (z.B. durch Trennen und Wiederanlegen der Versorgungsspannung) sind die Einstellungen verloren.
- Hat keine Auswirkungen auf den OTP-Speicher des Sensors.

#### **OTP-Speicher**

Durch Schreiben der Parameter werden diese in einem nicht-flüchtigen Speicher hinterlegt. Sie werden bei jedem Neustart in den RAM des Sensors geladen. Der OTP-Speicher hat eine begrenzte Anzahl von Schreibzyklen. Die wenglor sensoric GmbH kann bei Auslieferung 240 Schreibzyklen in den OTP-Speicher garantieren. Die aktuelle Anzahl der bisher verwendeten Schreibzyklen ist im Parameter "Zähler OTP-Speicher" hinterlegt.

#### **Ablauf um Parameter in den OTP-Speicher des Sensors zu speichern:**

- 1. Sensor-Einstellungen anlagenseitig testen bis die gewünschte Konfiguration gefunden ist.
- 2. Anschließend Parameter "Parameter in OTP Speicher schreiben" auf "schreibe Parameter" setzen und zum Sensor senden.
- 3. Die Konfiguration wird sofort übernommen und nach einem Neustart lädt der Sensor diese aus dem OTP Speicher.
- 4. Der Sensor hat nun im RAM und OTP-Speicher die neue Konfiguration gespeichert.